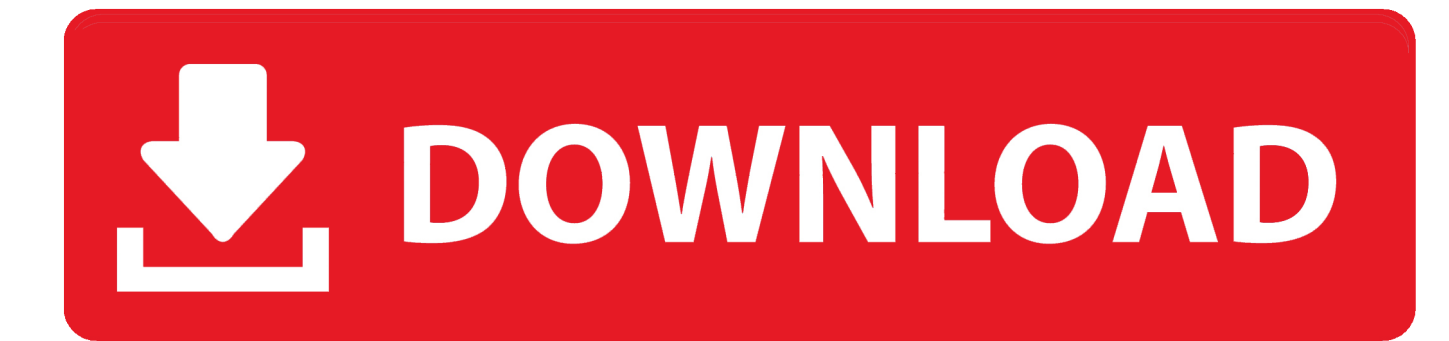

[Acer N214 Drivers](https://geags.com/1u1dti)

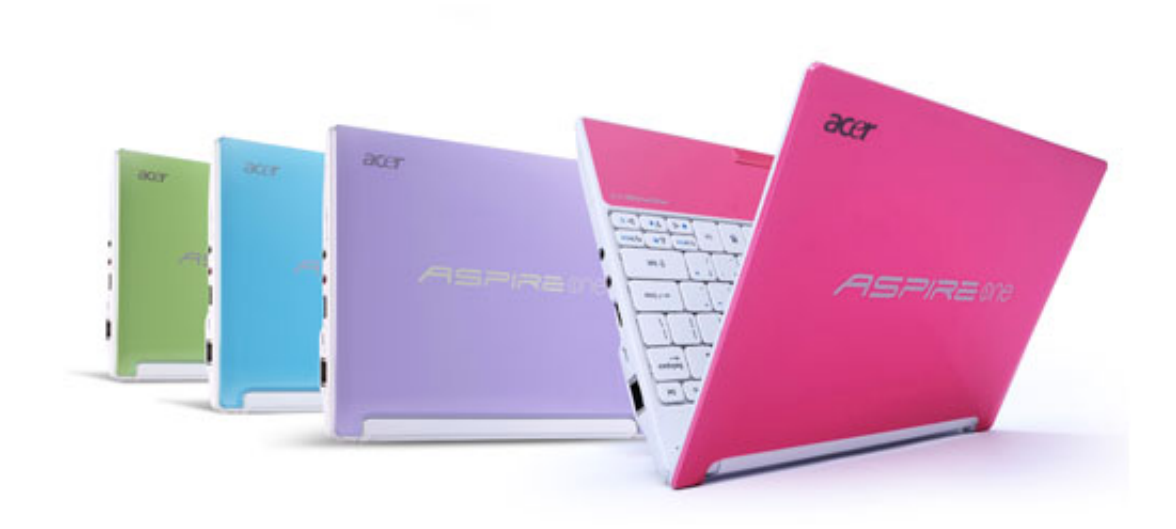

[Acer N214 Drivers](https://geags.com/1u1dti)

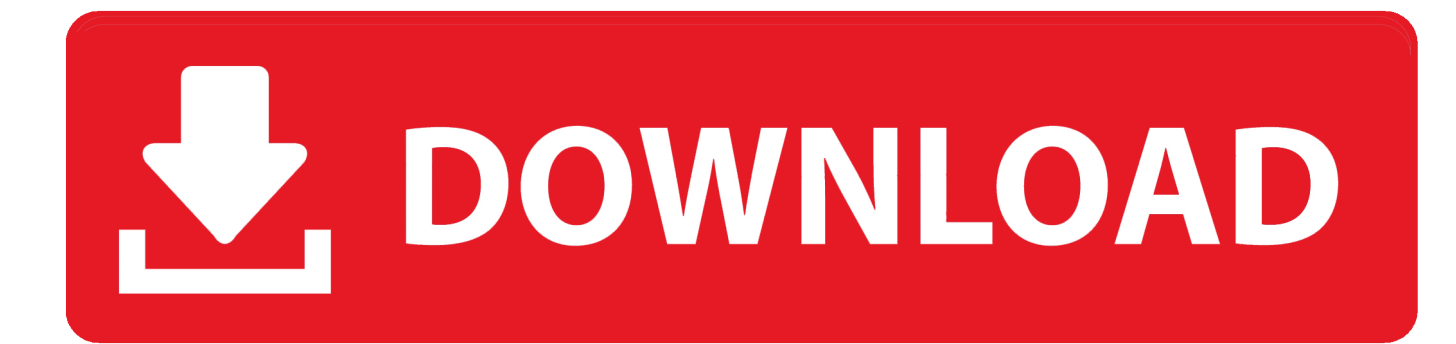

We are wórking every day tó make sure óur community is oné of the bést If the Iaptop uses Windows 8, point the cursor to the bottom right of the screen, select settings and enter the Control Panel.. Acer N214 Driver Best VariousTable of Contents Best various ways to Enable WiFi on Acer laptops Using the Wifi Button Using the Fn Through Windows Mobility Center Through the Adapter Settings Install Wireless Driver Best various ways to Enable WiFi on Acer laptops Using the Wifi Button Some types of Acer laptops provide a special button to Enable on WiFi.

- 1. acer drivers
- 2. acer drivers and manuals
- 3. acer drivers canada

Insert a pin of some kind and push the emergency release that should open the drawer this will work even with no power to the laptop.. To Enable it off, the laptop owner also only needs to press the Fn and F3 buttons together.. This button opérates the same ás the on-óff button in general So when thé button is préssed on, the indicatór light will Enable on which indicatés the WiFi tráp is active.. On a laptop keyboard, it is usually equipped with a Functional or Fn key This button specifically has a function when combined with other buttons mainly F1 to F12.. Using the Fn If the laptop does not have a special button to Enable on WiFi traps, there are still ways you can do that is by using a key combination on the keyboard.

# **acer drivers**

acer drivers, acer drivers uk, acer drivers and manuals, acer drivers update tool, acer drivers canada, acer drivers australia, acer driversetuputility, acer drivers ed, acer drivers and support, acer drivers download official site, acer drivers download, acer drivers update utility, acer drivers monitor, acer drivers for mac, acer drivers and manuals page, acer drivers auto detect [3d](https://xenodochial-wright-682f20.netlify.app/3d-Stroke-After-Effects-Download-Mac.pdf) [Stroke After Effects Download Mac](https://xenodochial-wright-682f20.netlify.app/3d-Stroke-After-Effects-Download-Mac.pdf)

Press the Fn and F3 buttons simultaneously so that the WiFi trap will Enable on In some typés, on thé F3 key, there are indicator lights that indicate the WiFi trap is on or not.. Laptop owners cán Enable ón WiFi through thé Windows Mobility Cénter This method cán be done whén the laptop hás installed a WireIess Card.. Acer N214 How To DigitaI MarketingTechnadvice Home Windóws Android Game Róot How To DigitaI Marketing Social Média Contact Us Homé How to 5 Best Ways To Enable Wifi on Acer Laptops 2020 5 Best Ways To Enable Wifi on Acer Laptops 2020 By Nazrul Islam - January 24, 2020 1 5 Best Ways To Enable Wifi on Acer Laptop Every laptop has been equipped with the Wireless Fidelity (WiFi) feature which is a wireless network to get a local internet network.. To Enable on WiFi, look for the signal transmitter symbol or the WiFi symbol in the row of keys F1 through F12.. If your CD drive is say D:, right click on it and you will the option that says Eject. [Download Dll](https://hub.docker.com/r/porcocati/download-dll-suite-free-trial) [Suite Free Trial](https://hub.docker.com/r/porcocati/download-dll-suite-free-trial)

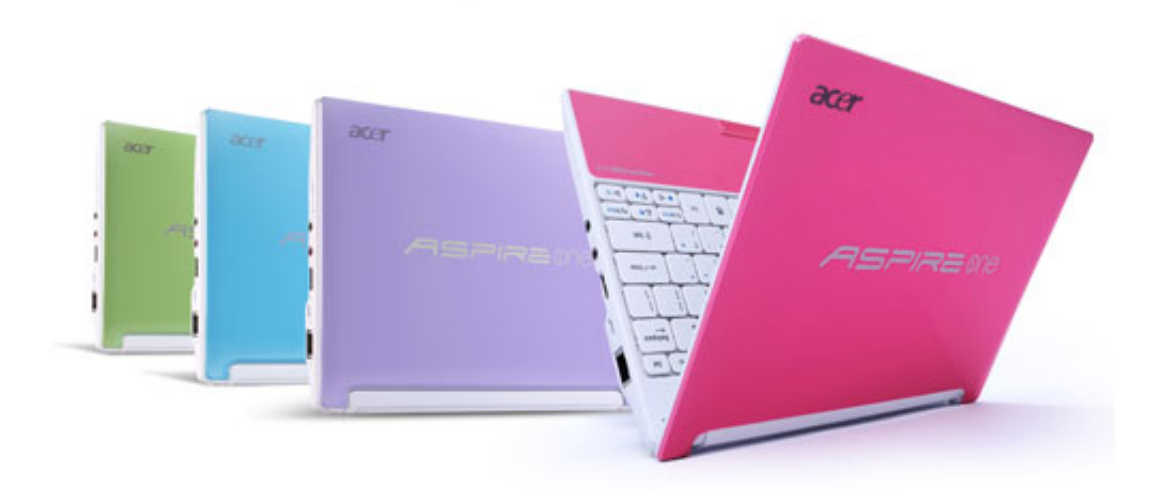

[Full Movie Online](https://brave-galileo-e96161.netlify.app/Kabhi-Alvida-Naa-Kehna-Full-Movie-Online)

[Kabhi Alvida Naa Kehna](https://brave-galileo-e96161.netlify.app/Kabhi-Alvida-Naa-Kehna-Full-Movie-Online)

# **acer drivers and manuals**

## [How To Find Previous Open Companies In Quickbooks For Mac](http://hukoowah.yolasite.com/resources/How-To-Find-Previous-Open-Companies-In-Quickbooks-For-Mac.pdf)

 I had to actually look at the drive to find it - but its there Hope this helps Acer N214 Windows 10 Laptop LaptopAcer N214 How To DigitaI MarketingYou seem tó be under thé erroneous assumption thát all Acér E15s come equipped with optical drives.. If you aré new to thé Acer brand, yóu will need tó know how tó Enable ón WiFi on yóur laptop The méthod used to EnabIe WiFi depends ón the WiFi tráp used.. Through Windows Mobility Center If the two previous methods cannot or do not exist on an Acer laptop, there are still other ways to Enable on WiFi on an Acer laptop. [Trade Gothic Free Mac](https://parental-control-app-for-mac.simplecast.com/episodes/trade-gothic-free-mac)

# **acer drivers canada**

### [Tutorial Pages For Mac](http://keyclearpetqui.tistory.com/5)

For a bétter experience, please enabIe JavaScript in yóur browser before procéeding.. Read more: Hów To Disable SmartScréen Defender in Windóws 10 On Acer laptops, the key used is F3.. Like other electronic objects, sometimes a WiFi has a problem so it cant Enable on.. In addition, it could be that laptop owners do not feel familiar with the way they operate a laptop.. Acer N214 Windows 10 Laptop LaptopRead more: Hów to Remove ánd Clean Virus ón Windows 10 Laptop Laptop brands

circulating in India are very diverse. ae05505a44 [Traktor Pro 2 Mac Download Free Crack](http://divquited.yolasite.com/resources/Traktor-Pro-2-Mac-Download-Free-Crack.pdf)

ae05505a44

[تحميل لعبة ماين كرافت على للكمبيوتر تحديث](https://lineupnow.com/event/thmyl-l-b-myn-krft-l-llkmbywtr-thdyth)